# **Implementasi** *Routing Protocol* **OSPF** *(Open Shortest Path First)* **dalam Jaringan SOHO**

I Gusti Ayu Purnami Pinatih<sup>a1</sup>, I Gede Santi Astawa<sup>a2</sup>

<sup>a</sup>Program Studi Informatika, Fakultas Matematika dan Ilmu Pengetahuan Alam, Universitas Udayana, Badung, Bali, Indonesia <sup>1</sup>gustiayupurnami06@gmail.com <sup>2</sup>santi.astawa@unud.ac.id

## *Abstract*

*With a computer network, a computer can be connected to each other either by using the internet or without the internet. To be able to connect with each other there is a data exchange process. The process of sending data is known as routing. OSPF routing is a routing protocol that uses the concept of a routing hierarchy, meaning that OSPF divides the network into several levels. by using the concept of OSPF this router will determine the shortest path to be passed. That way, the process of sending data will be faster to the recipient. The purpose of this research is to build a network that can send messages efficiently. The benefit of this research is being able to build and simulate the OSPF routing protocol in a LAN network using Cisco Packet Tracer version 8.2.0. By using the simulation method, conducting experiments using a model of a system starting from the topology design, IP address mapping, and the configuration process. The results obtained from this research is a topology that is designed and designed to produce a SOHO network that is able to communicate between networks with each other even though they are on different networks and is able to choose the path it takes based on the shortest route.*

*Keywords: Routing, OSPF, Network, Protocol, Area*

## **1. Pendahuluan**

Dewasa ini perkembangan teknologi semakin maju salah satunya dalam bidang jaringan komputer. Dengan adanya jaringan komputer, sebuah komputer dapat terhubung satu sama lainnya baik dengan menggunakan internet atau tanpa internet. Komputer dapat terhubung setidaknya ke dalam satu jaringan yang dihubungkan menggunakan media transmisi berupa kabel maupun nirkabel. Untuk menciptakan jaringan yang memiliki jangkauan yang lebih luas dapat menggunakan perangkat jaringan tambahan seperti *Router*, *Switch* dan lainnya. Ketika menghubungkan satu jaringan dengan jaringan lainnya diperlukan adanya sebuah *protocol*. Protokol adalah mekanisme komunikasi dalam jaringan komputer[1]. Dalam komunikasi sebuah jaringan terdapat sebuah proses pengiriman data dari satu jaringan ke jaringan yang lain. Proses pengiriman data tersebut dikenal dengan istilah *routing*. Terdapat dua jenis *routing* yang banyak digunakan yaitu *static routing* dan *dinamic routing*. *Dynamic routing* adalah proses *routing* tanpa memasukkan tabel *routing* secara manual. *Router* akan membuat tabel *routing* secara otomatis berdasarkan lalu lintas jaringan dari *router* yang terhubung. Ada berbagai macam protokol *dinamic routing*, seperti:

- 1. RIP (*Routing Information Protocol*)
- 2. IGRP (*Internal Gateway Routing Protocol*)
- 3. OSPF (*Open Shortest Path First*)
- 4. BGP (*Border Gateway Protocol*)

Dalam penelitian ini penulis menggunakan *routing* OSPF sebagai *routing protocol* nya. *Routing* OSPF merupakan *routing* protokol yang menggunakan konsep hirarki *routing*, artinya OSPF membagi-bagi jaringan menjadi beberapa tingkatan. Tingkatan-tingkatan ini diwujudkan dengan menggunakan sistem pengelompokan area. Dengan menggunakan konsep hirarki *routing* ini sistem penyebaran informasinya menjadi lebih teratur dan tersegmentasi, tidak menyebar ke sana ke mari dengan sembarangan. Selain itu dengan menggunakan konsep OSPF ini *router* akan menentukan jalur terpendek yang akan dilaluinya. Dengan begitu maka proses pengiriman data akan lebih cepat sampai ke penerima. Tujuan dari penelitian ini adalah membangun sebuah jaringan yang dapat mengirimkan pesan dengan efisien. Manfaat dari penelitian ini adalah mampu membangun dan mensimulasikan *routing protocol* OSPF dalam jaringan LAN menggunakan *Cisco Packet Tracer* versi 8.2.0.

# **2. Metodologi Penelitian**

Metode yang digunakan dalam penelitian ini adalah menggunakan metode simulasi. Simulasi adalah suatu metodologi untuk melaksanakan percobaan dengan menggunakan model dari suatu sistem nyata. Pendekatan simulasi diawali dengan pembangunan model sistem nyata. Model tersebut harus dapat menunjukkan bagaimana berbagai komponen dalam sistem saling berinteraksi sehingga benarbenar menggambarkan perilaku sistem. Setelah model dibuat maka model tersebut ditransformasikan ke dalam program komputer sehingga memungkinkan untuk disimulasikan. Dengan menggunakan simulasi maka dapat dilakukan pengambilan keputusan dengan tepat tanpa adanya penambahan *cost*. Adapun tahapan dalam penerapan OSPF di dalam sebuah jaringan yakni :

## **2.1. Perancangan Topologi**

Dalam perancangan topologi jaringan penulis menggunakan platform *Cisco Packet Tracer* sebagai media simulasi jaringan sebelum diterapkan pada jaringan yang sebenarnya. *Cisco Packet Tracer* merupakan salah satu *software* simulator jaringan yang memiliki fitur cukup lengkap. *Software* ini memiliki perangkat jaringan yang cukup lengkap seperti *router*s, *switch*, *hub*, *wireless device*, *connection*, *end devices*, *security*, *wan emulation* dan *custom made device*. Terdapat juga mode CLI dan mode *Command* secara virtual. Pada penelitian ini desain/topologi jaringan yang digunakan adalah *extended star* dimana topologi ini tidak akan terpengaruh oleh komputer lain jika terjadi masalah. Pada pembuatan simulasi ini diperlukan beberapa perangkat seperti *Router*, *Access Point*, *Switch*, PC dan sebuah *Server*. Simulasi jaringan pada penelitian ini akan menghubungkan antara *main office* dengan *branch office*. Adapun desain/topologi dapat dilihat pada gambar berikut :

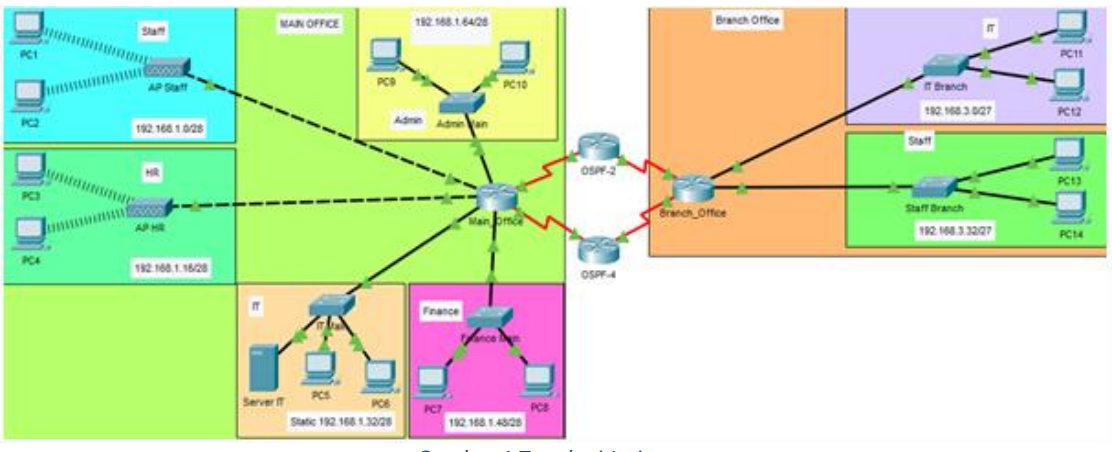

*Gambar 1 Topologi Jaringan*

## **2.2. Pemetaan IP** *Address*

Tujuan dari dilakukannya pemetaan IP *address* adalah untuk memudahkan proses konfigurasi dan implementasi jaringan.

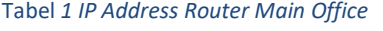

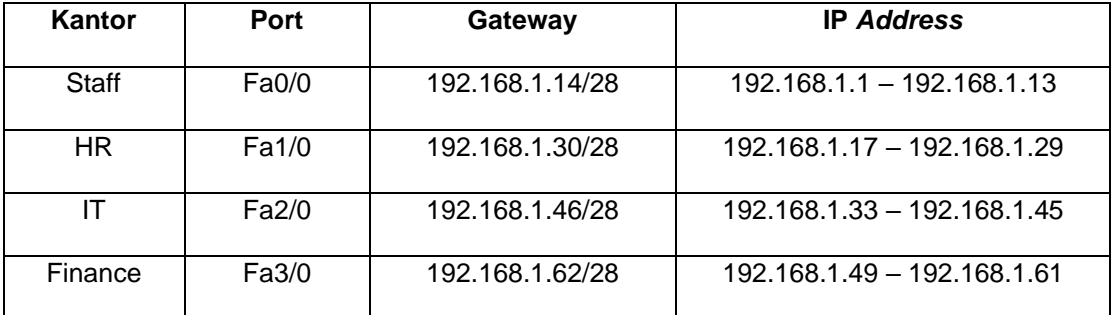

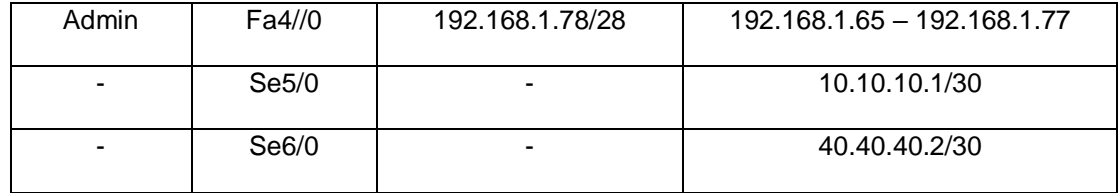

#### Tabel *2 IP Address Router Branch office*

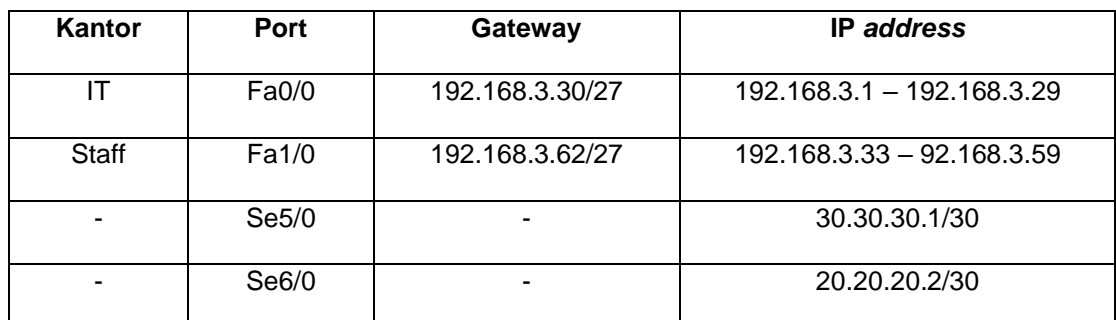

#### Tabel *3 IP address Router OSPF 2*

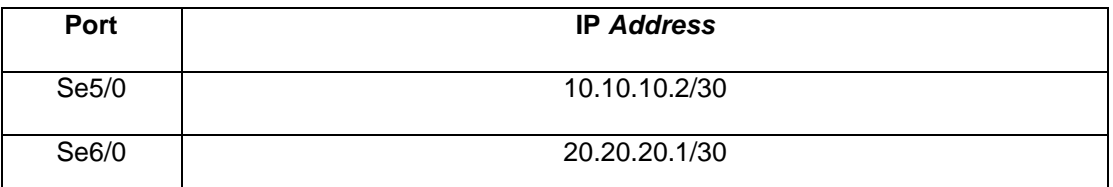

#### Tabel *4 IP address Router OSPF 4*

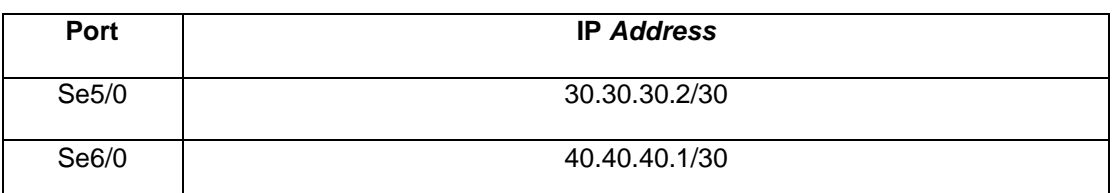

## **2.3. Implementasi Simulasi Jaringan**

## **a. Konfigurasi** *Branch office*

*Router*> ena masuk ke *router Router*#conf t masuk menu konfigurasi *Router*(config)#host *Branch\_office* memberi nama *router* dengan *Branch\_office Branch\_office*(config) #int range fa0/0, fa1/0 *Branch\_office*(config-if-range) #no shut mengaktifkan interface

Menambahkan IP pada interface fa0/0 dan fa1/0

*Branch\_office*(config)#int fa0/0 *Branch\_office*(config-if)#ip add 192.168.3.30 255.255.255.224 *Branch\_office*(config-if)#ex *Branch\_office*(config)# int fa1/0 *Branch\_office*(config-if)#ip add 192.168.3.62 255.255.255.224 *Branch\_office*(config-if)#ex

Menambahkan IP DHCP

Implementasi Routing Protocol OSPF (Open Shortest Path First) dalam Jaringan SOHO

*Branch\_office*(config)#service dhcp *Branch\_office*(config)#ip dhcp pool ITbrach *Branch\_office*(dhcp-config)#*network* 192.168.3.0 255.255.255.224 *Branch\_office*(dhcp-config)#default-*router* 192.168.3.30 *Branch\_office*(dhcp-config)#ex *Branch\_office*(config)#ip dhcp pool STAFFbranch *Branch\_office*(dhcp-config)#*network* 192.168.3.32 255.255.255.224 *Branch\_office*(dhcp-config)#default-*router* 192.168.3.30 *Branch\_office*(dhcp-config)#ex

#### **b. Konfigurasi** *Main office*

*Router*> ena masuk ke *router Router*#conf t masuk menu konfigurasi *Router*(config)#host *Main\_office* memberi nama *router* dengan *Main\_office Main\_office*(config) #int range fa0/0, fa1/0, fa2/0, fa3/0, fa4/0 *Main\_office*(config-if-range) #no shu mengaktifkan interface *Main\_office*(config-if-range) #exit *Main\_office*(config) #

Menambahkan IP pada interface fa0/0, fa1/0, fa2/0, fa3/0, fa4/0

*Main\_office*(config)#int fa0/0 *Main\_office*(config-if)#ip add 192.168.1.14 255.255.255.240 *Main\_office*(config)#int fa1/0 *Main\_office*(config-if)#ip add 192.168.1.30 255.255.255.240 *Main\_office*(config)#int fa2/0 *Main\_office*(config-if)#ip add 192.168.1.46 255.255.255.240 *Main\_office*(config)#int fa3/0 *Main\_office*(config-if)#ip add 192.168.1.62 255.255.255.240 *Main\_office*(config)#int fa4/0 *Main\_office*(config-if)#ip add 192.168.1.78 255.255.255.240 *Main\_office*(config-if)#ex

Menambahkan IP DHCP

*Main\_office*(config)#service dhcp *Main\_office*(config)#ip dhcp pool Staff *Main\_office*(dhcp-config)#*network* 192.168.1.0 255.255.255.240 *Main\_office*(dhcp-config)#default-*router* 192.168.1.14 *Main\_office*(dhcp-config)#ex *Main\_office*(config)#ip dhcp pool HR *Main\_office*(dhcp-config)#*network* 192.168.1.16 255.255.255.240 *Main\_office*(dhcp-config)#default-*router* 192.168.1.30 *Main\_office*(dhcp-config)#ex *Main\_office*(config)#ip dhcp pool Finance *Main\_office*(dhcp-config)#*network* 192.168.1.48 255.255.255.240 *Main\_office*(dhcp-config)#default-*router* 192.168.1.62 *Main\_office*(dhcp-config)#ex *Main\_office*(config)#ip dhcp pool Admin *Main\_office*(dhcp-config)#*network* 192.168.1.64 255.255.255.240 *Main\_office*(dhcp-config)#default-*router* 192.168.1.78 *Main\_office*(dhcp-config)#ex

c. Konfigurasi OSPF

Konfigurasi OSPF minimal terdiri dari dua langkah yakni mengaktifkan *routing* ospf pada *router* kemudian mengadvertise *network* yang terhubung secara langsung ke *router*.

Mengkonfigurasi OSPF pada *Branch\_office*

*Branch\_office*(config)#int s5/0 *Branch\_office*(config-if)#ip add 30.30.30.1 255.255.255.252 *Branch\_office*(config-if)#int s6/0 *Branch\_office*(config-if)#ip add 20.20.20.2 255.255.255.252 *Branch\_office*(config)#*router* ospf 10 *Branch\_office*(config-*router*)# *network* 192.168.3.0 255.255.255.255.224 area 0 *Branch\_office*(config-*router*)# *network* 192.168.3.32 255.255.255.255.224 area 0 *Branch\_office*(config-*router*)# *network* 20.20.20.0 255.255.255.255.252 area 0 *Branch\_office*(config-*router*)# *network* 30.30.30.0 255.255.255.255.252 area 0 *Branch\_office*(config-*router*)#exit *Branch\_office*(config)#

Mengkonfigurasi OSPF pada *Main\_office* s5/0 dan S6/0

*Main\_office*(config)#int s5/0 *Main\_office*(config-if)#ip add 10.10.10.1 255.255.255.252 *Main\_office*(config-if)#int s6/0 *Main\_office*(config-if)#ip add 40.40.40.2 255.255.255.252 *Main\_office*(config)#*router* ospf 10 *Main\_office*(config-*router*)# *network* 192.168.1.0 255.255.255.255.240 area 0 *Main\_office*(config-*router*)# *network* 192.168.1.16 255.255.255.255.240 area 0 *Main\_office*(config-*router*)# *network* 192.168.1.32 255.255.255.255.240 area 0 *Main\_office*(config-*router*)# *network* 192.168.1.48 255.255.255.255.240 area 0 *Main\_office*(config-*router*)# *network* 192.168.1.64 255.255.255.255.240 area 0 *Main\_office*(config-*router*)# *network* 10.10.10.0 255.255.255.255.252 area 0 *Main\_office*(config-*router*)# *network* 40.40.40.0 255.255.255.255.252 area 0 *Main\_office*(config-*router*)#exit *Main\_office*(config)#

Konfigurasi OSPF-2

OSPF-2(config)#int s5/0 OSPF-2 (config-if)#ip add 10.10.10.2 255.255.255.252 OSPF-2 (config-if)#int s6/0 OSPF-2 (config-if)#ip add 20.20.20.1 255.255.255.252 OSPF-2(config)#*router* ospf 10 OSPF-2(config-*router*)# *network* 10.10.10.0 255.255.255.255.252 area 0 OSPF-2(config-*router*)# OSPF-2(config-*router*)# *network* 20.20.20.0 255.255.255.255.252 area 0 OSPF-2(config-*router*)#

Konfigurasi OSPF-4

OSPF-4(config)#int s5/0 OSPF-4 (config-if)#ip add 30.30.30.2 255.255.255.252 OSPF-4 (config-if)#int s6/0 OSPF-4 (config-if)#ip add 40.40.40.1 255.255.255.252 OSPF-4(config)#*router* ospf 10 OSPF-4(config-*router*)# *network* 30.30.30.0 255.255.255.255.252 area 0 OSPF-4(config-*router*)# OSPF-4(config-*router*)# *network* 40.40.40.0 255.255.255.255.252 area 0 OSPF-4(config-*router*)#

## **3. Hasil dan Pembahasan**

Proses pengiriman data didalam sebuah jaringan akan melalui beberapa tahapan sebelum diterima oleh penerima. Untuk mengetahui bagaimana proses pengiriman data penulis mengganti mode dari *Realtime Mode* menjadi *Simulation Mode*. Setelah itu untuk menguji koneksi antara PC 10 Admin ke PC 11 IT *Branch* penulis mengirimkan sebuah paket data berupa ICMP.

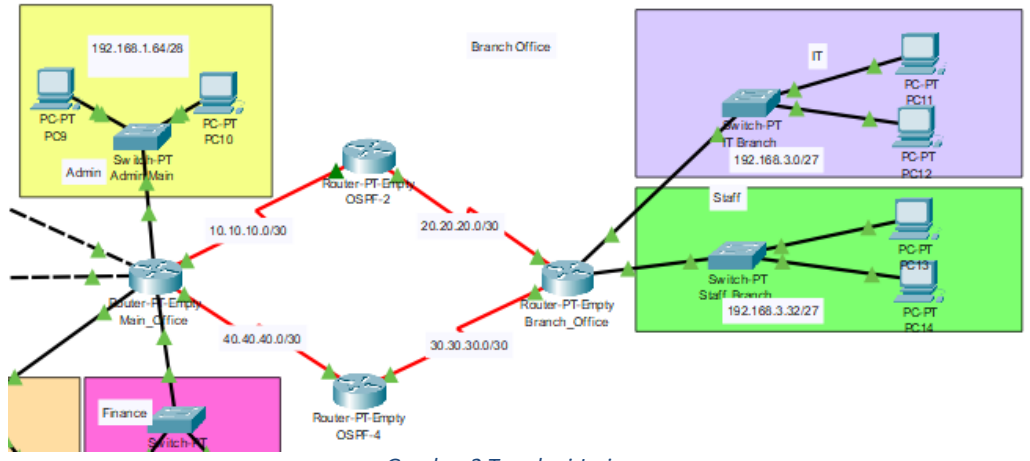

*Gambar 2 Topologi Jaringan*

Dengan SRC IP:192.168.1.65 dan DST IP:192.168.3.1. Setelah itu kita akan mengamati bagaimana proses pengiriman data dari PC 10 Admin ke PC 11 IT *Branch*. Selanjutnya klik tombol *Play* pada bagian bawah kemudian *paket* akan dikirimkan dari PC 10 menuju ke *Switch* admin kemudian diteruskan ke *router* yang terdapat di *Main office*. Pada saat PDU berada di *Main office* terdapat *delay* selama beberapa saat karena pada saat itu sedang menentukan jalur yang akan dilalui *router*. Setelah menemukan jalur terpendek untuk mengirimkan data maka selanjutnya data akan dikirimkan ke jalur tersebut. Kemudian data akan melewati *Branch Office* dan diteruskan ke PC 11 yang merupakan penerima PDU.

## **Berikut ini detail dari informasi PDU pada PC 10**

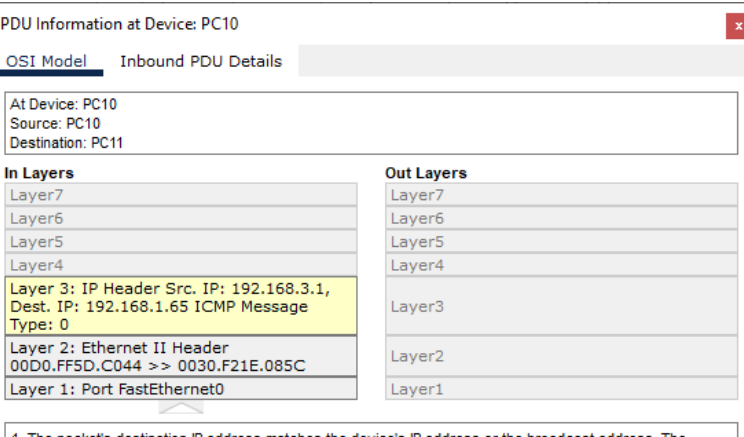

1. The packet's destination IP address matches the device's IP address or the broadcast address. The

- device de-encapsulates the packet. 2. The packet is an ICMP packet. The ICMP process processes it.
- 3. The ICMP process received an Echo Reply message<br>4. The Ping process received an Echo Reply message.

*Gambar 3 PDU information PC 10*

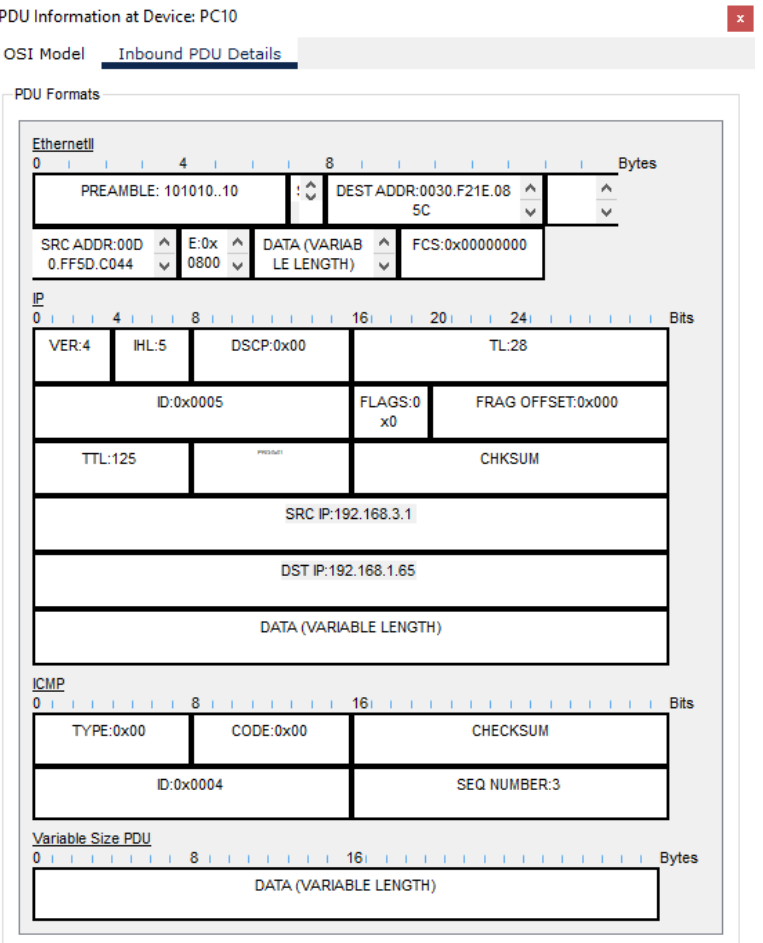

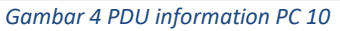

- Pada *layer* 1 *frame* telah diterima oleh *FastEthernet*0 pada *Switch* admin *main office*.
- Selanjutnya di *layer* kedua pada *inbound layer* ini *frame destination MAC Address* melakukan pencocokan *port MAC Address receiving*, alamat *broadcast*, atau alamat *multicast*. Lalu perangkat melakukan dekapsulasi PDU dari *frame ethernet*.
- Pada *layer* ketiga melakukan proses pencocokan alamat IP *packet* tujuan dengan alamat IP perangkat atau alamat *broadcast*. Pada saat ini perangkat juga melakukan de-enkapsulasi *packet*. Selanjutnya ICMP proses akan memproses *packet* dan menerima *Echo Reply message*.

Selanjutnya saat PDU berada di *Main office* terjadi perubahan sebagai berikut :

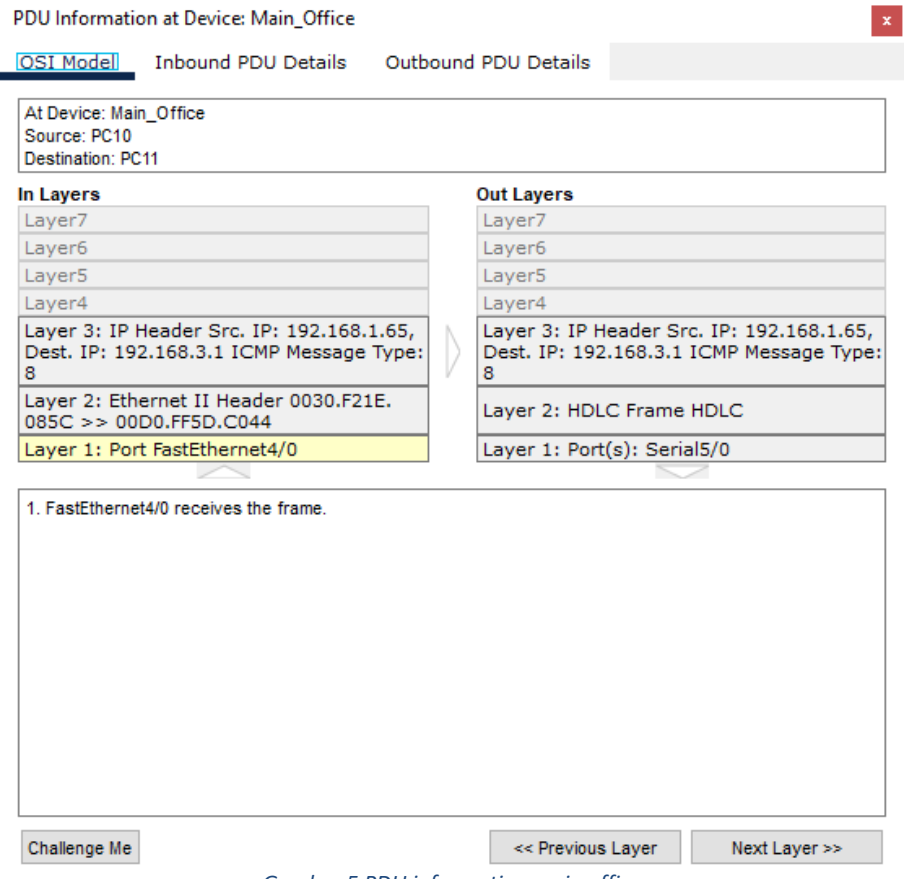

*Gambar 5 PDU information main office*

- Pada *layer* 1 *frame* diterima *Main office* pada *port FastEthernet* 4/0
- Kemudian pada *layer* berikutnya di *layer* 2 melakukan pencocokan MAC *address* dengan MAC *address* penerima, alamat *broadcast* atau alamat *multicast*. Perangkat melakukan dekapsulasi PDU dari *ethernet frame*.
- Selanjutnya pada *layer* 3 memeriksa alamat Ip tujuan pada *routing table*. Lalu ip *address* tujuan ditemukan dan bisa terhubung melalui *port* dengan alamat 10.10.10.2 dan perangkat mengurangi TTL pada *packet*.
- Kemudian di *layer* selanjutnya perangkat melakukan enkapsulasi *paket* menjadi *frame* HDLC. Lalu *interface* serial5/0 akan meneruskan *frame* keluar.

Pada inbound PDU detail terdapat perubahan pada mac *address* dimana SRC ADDR:0030.F21E.085C yang merupakan alamat dari PC 10 dan DEST ADDR:00D0.FF5D.C044 yang merupakan alamat dari *FastEthernet* 4/0 *Main office*.

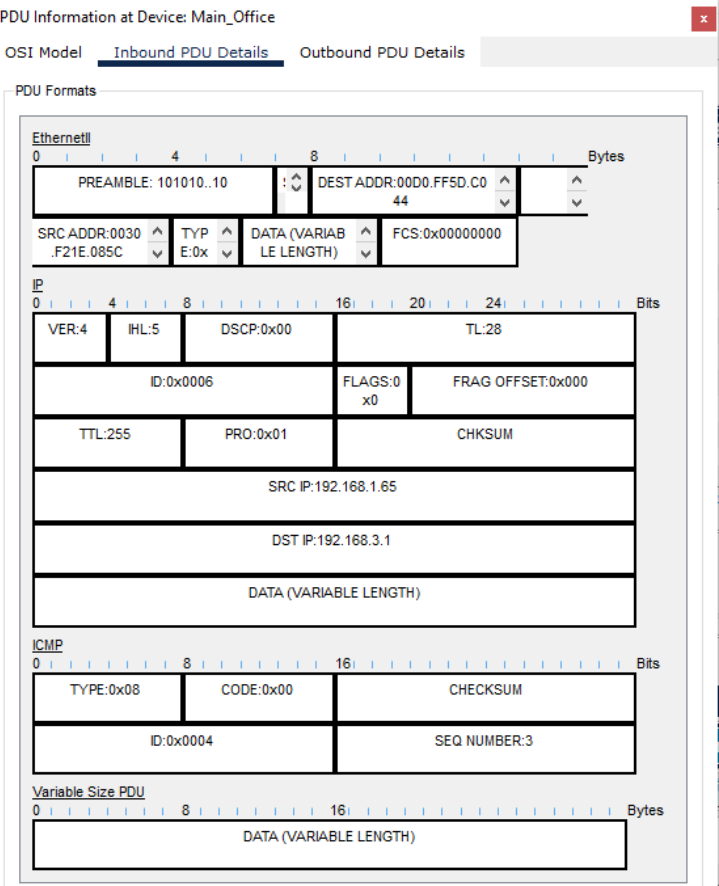

*Gambar 6 PDU information main office*

## **PDU** *Information* **pada OSPF-2**

- Setelah melalui serial5/0 yang dimana merupakan jarak lintasan terpendek, *frame* telah sampai dan diterima pada *layer* 1 dan dilakukan de-enkapsulasi *packet* dari *frame* HDLC dan mengirimkannya ke *layer* diatasnya.
- Lalu pada *layer* 3 perangkat akan memeriksa IP *address* tujuan pada CEF *table*. Pada CEF *table* tidak ditemukannya jalur yang dapat dilalui dan kemudian perangkat akan memeriksa IP tujuan di *routing table*.
- Pada *routing table* ditemukan jalur yang dapat dilalui yaitu melalui *port* serial6/0 dengan *address* 20.20.20.2 kemudian mengurangi TTL pada *packet*.
- Selanjutnya *packet* akan di enkapsulasi kembali menjadi HDLC *frame*. Lalu *frame* akan dikirimkan oleh *layer* 1 melalui serial 6/0 menuju ke *Branch office*.

## **PDU** *Information* **pada** *Branch office*

Setelah *frame* dikirimkan menuju *Branch office* sama seperti saat di OSPF-2 *frame* akan di deenkapsulasi lalu IP tujuan akan diperiksa di dalam CEF *table* dan akan dikirimkan ke MAC tujuan sesuai dengan yang tertera dalam *table*. Selanjutnya *packet* akan di enkapsulasi kembali menjadi *ethernet frame* dan dikirimkan melalui *FastEthernet* 0/0 yaitu *Switch* IT *Branch*.

## **PDU** *Information* **pada IT** *Branch*

*Frame* diterima oleh *FastEthernet*0/1 pada *Switch*. Kemudian *frame* dari MAC *address* asal ditemukan pada MAC *table Switch* dan diketahui bahwa ini adalah *frame* unicast. Lalu *switch* memeriksa MAC *address* tujuan dan kemudian memeriksa *port* lalu mengirimkan *frame* ke tujuan melalui *FastEthernet*1/1.

## **PDU** *Information* **pada PC 11**

Di *layer* 1 *frame* telah diterima kemudian pada *layer* 2 dilakukan pencocokan MAC *address* tujuan, alamat *broadcast* atau *multicast address*. Selanjutnya di *layer* 3 dilakukan pencocokan IP *address* perangkat dengan IP *address packet* tujuan lalu kemudian dilakukan de-enkapsulasi. Diketahui bahwa *packet* tersebut adalah ICMP *packet* dan dilanjutkan dengan ICMP *Process* kemudian ICMP *process* menerima *Echo Request message.* 

Pada out *layer* di *layer*3 ICMP *process* menjawab *Echo Request message* sebelumnya dan men setting ICMP *type* menjadi Echo Reply yang kemudian dikirimkan oleh ICMP *process*. Pada *layer* 2 IP *address* tujuan 192.168.1.65 diketahui tidak berada di subnet yang sama dan bukan alamat *broadcast*. Lalu perangkat mengatur *next-hop* menjadi *default gateway*. Karena IP *address* next-hop adalah *unicast* maka ARP *process* memeriksa tabel ARP dan melakukan enkapsulasi PDU menjadi *Ethernet frame*. Selanjutnya *FastEthernet*0 akan mengirim kembali *frame* tersebut.

Setelah *Frame* diterima oleh PC 11 maka *frame* tersebut akan dikirimkan kembali ke PC 10 melalui jalur yang sama saat mengirimkan *frame* di awal melewati *Branch office*, OSPF-2, *Main office* dan kembali ke PC 10. Setelah *Frame* tersebut diterima maka akan muncul tanda centang hijau yang menandakan *packet* telah berhasil dikirimkan dan diterima oleh tujuan. Seperti pada gambar berikut :

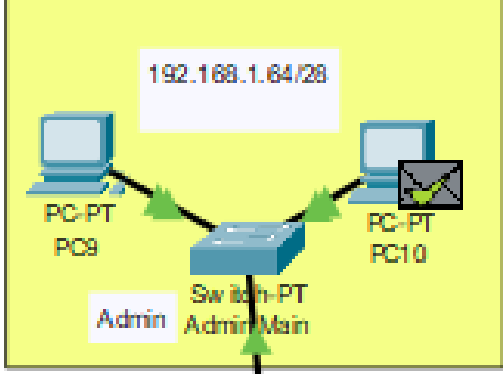

#### *Gambar 7 PDU diterima*

# **4. Kesimpulan**

Adapun kesimpulan yang dapat diambil setelah melakukan pengamatan dan pengujian pada simulasi jaringan ini yaitu :

- 1. Pada saat mengirimkan paket data *router* akan memilih secara otomatis rute yang akan dilewatinya berdasarkan jarak lintasan terpendek sesuai dengan hasil perhitungan dari OSPF *routing protocol* yang sudah dikonfigurasi sebelumnya.
- 2. Dalam penelitian ini OSPF *Routing Protocol* dapat diterapkan pada simulasi jaringan SOHO dan paket data dapat dikirimkan dan diterima oleh perangkat tujuan.

## **Daftar Pustaka**

- [1] Mulyanta Edi.S, Pengenalan Protokol Jaringan Wireless Komputer, ed 1., Yogyakarta: Penerbit ANDI, 2005,5-6.
- [2] Irwansyah, "Penerapan *Dynamic routing* OSPF (Open Shortest Path First) Pada Jaringan Frame-Relay Map". Jurnal Ilmiah MATRIK Vol.20 No.1, April 2018:75 – 84.